## グーグルミートを使って、朝の会への参加の仕方

お子さんが一人でできるように学校で指導しましたが、困っているときに教えてあげてください。

タブレット端末の【グーグルカレンダー】をタップすると、朝の会の予定が入っています。

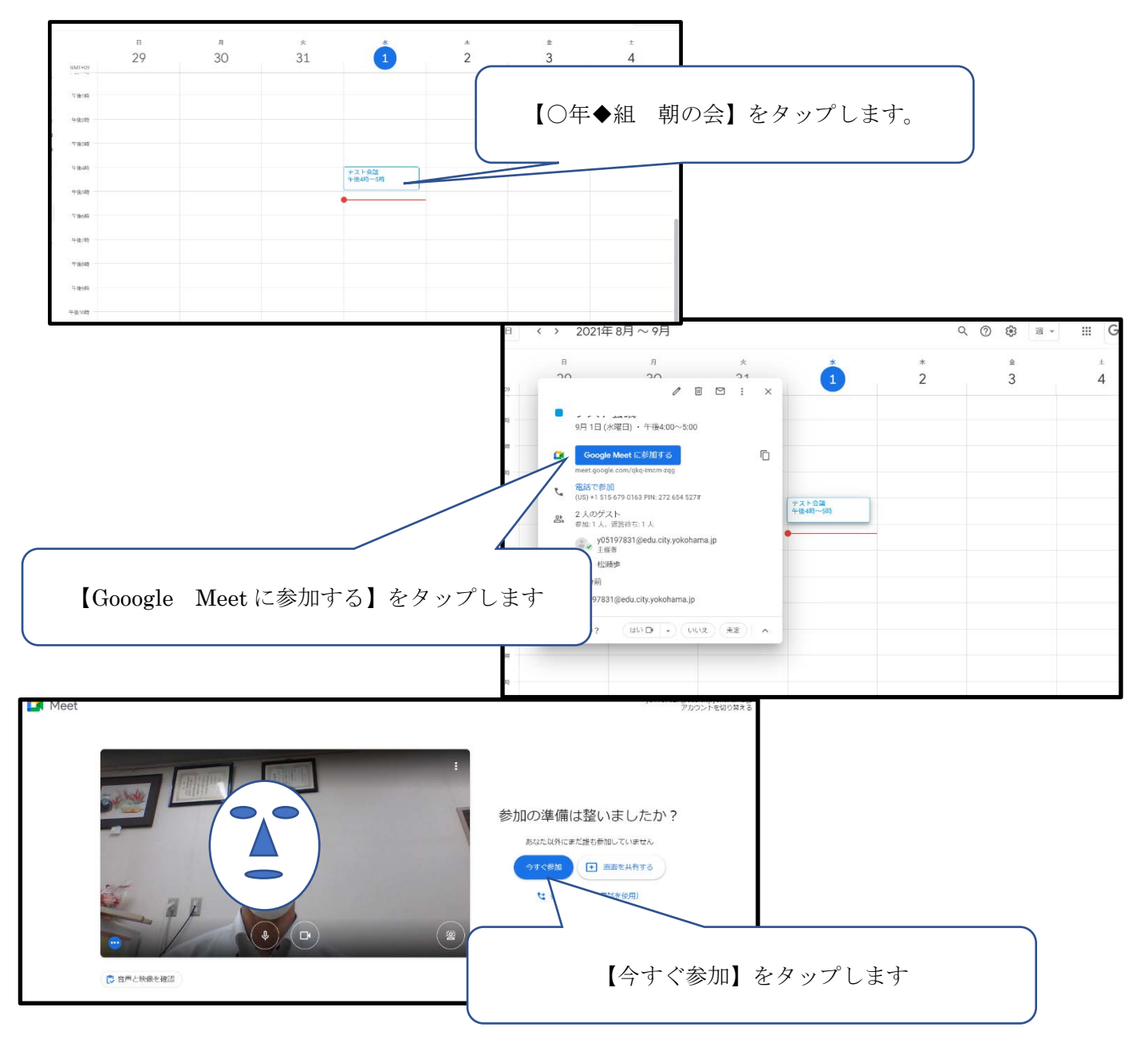

これで、朝の会に参加できます。

朝の会が終わったら、担任が会議を終了する手続きをとります。

【注意】

○家の中の様子が映し出されたり家の中の音をマイクが拾ったりして、朝の会に参加している友達に伝わってし まいます。タブレット端末の周りの環境に配慮をお願いします。

〇兄弟姉妹で参加しているとハウリングを起こしてしまいます。イヤホンを使うなどの対応をお願いします。